Dear Student,

## **ATTENTION**, **if you have forgotten your password to the Virtual Dean's Office**, please:

1 Visit the website here:

<https://wu.up.poznan.pl/standard/>

- 2. Change the Polish language to English.
- 3. Enter "registration / students' accounts recovery"
- 4. Again change the Polish language to English.
- 5. Follow the instructions.

## Log into system

User's ID

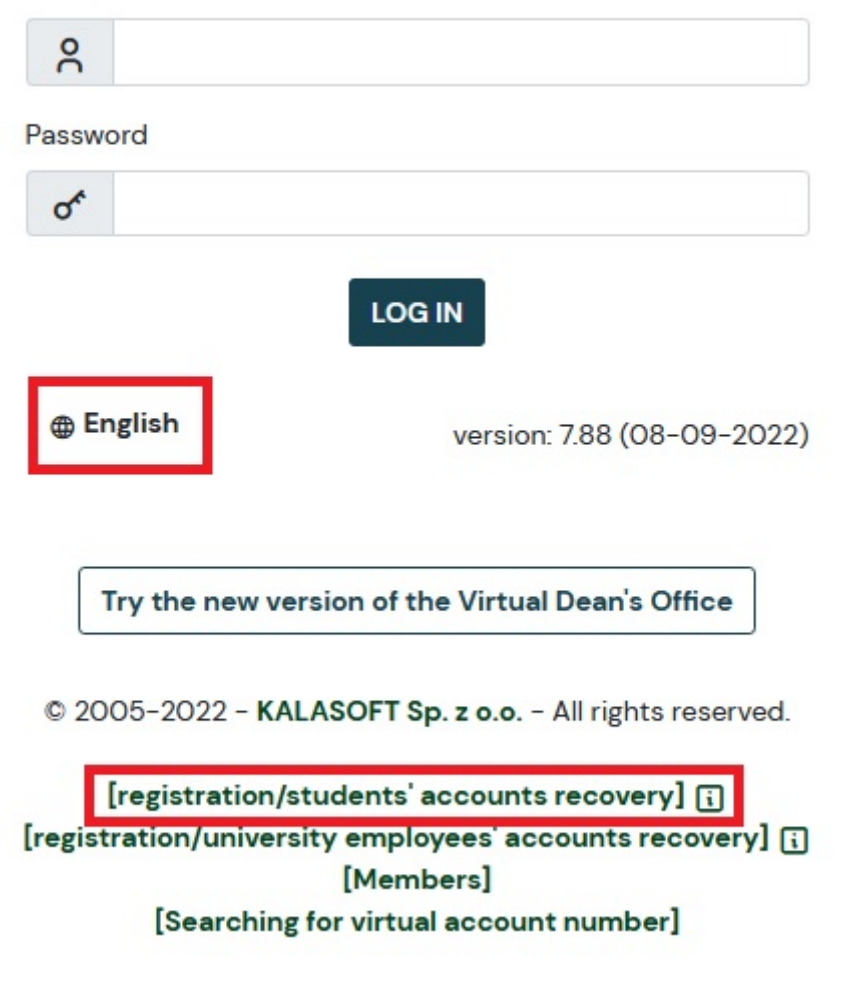